# **POLARIS** RIDECOMMAND

*For software updates, go to ridecommand.polaris.com*

# *QUICK START GUIDE QUICK START*

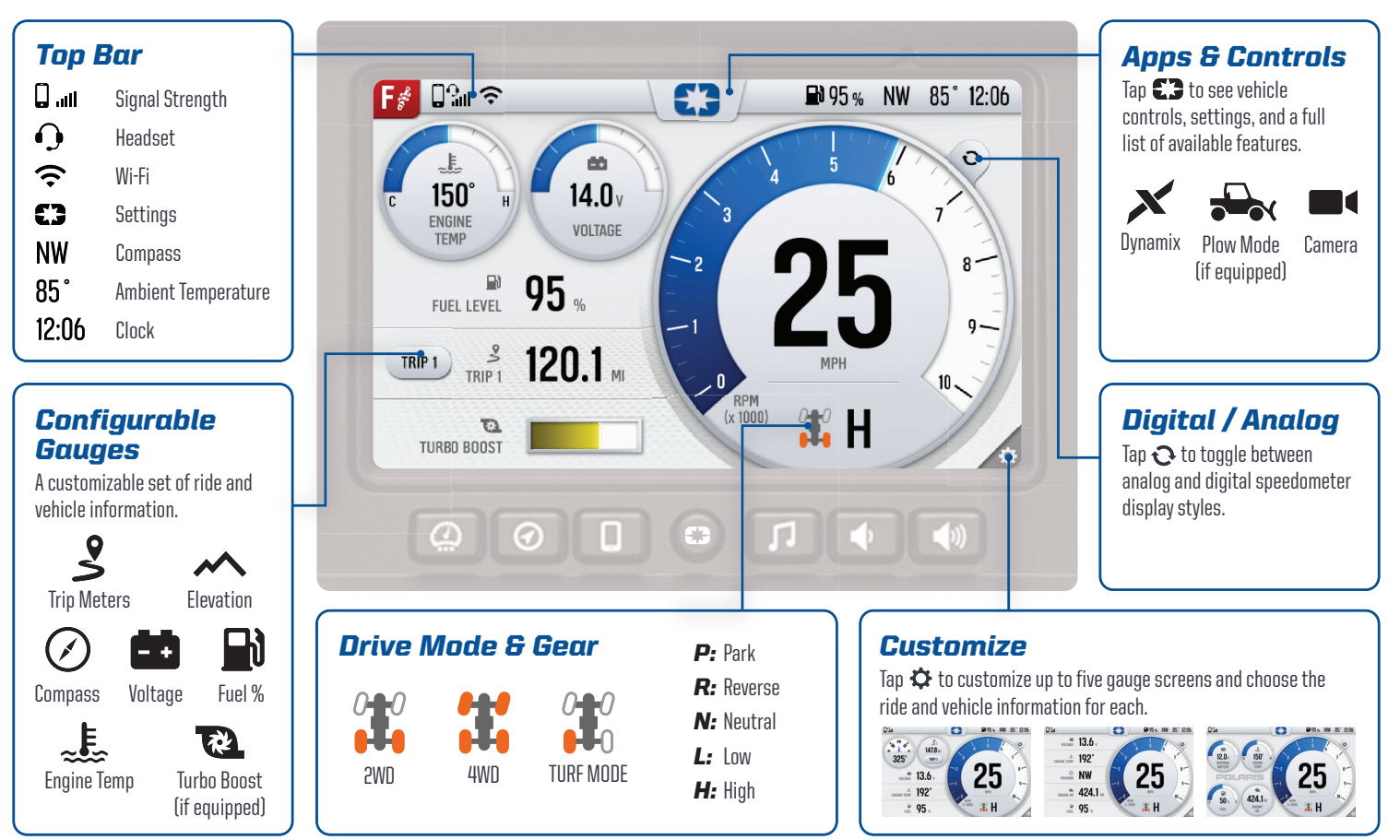

 $\circ$ 

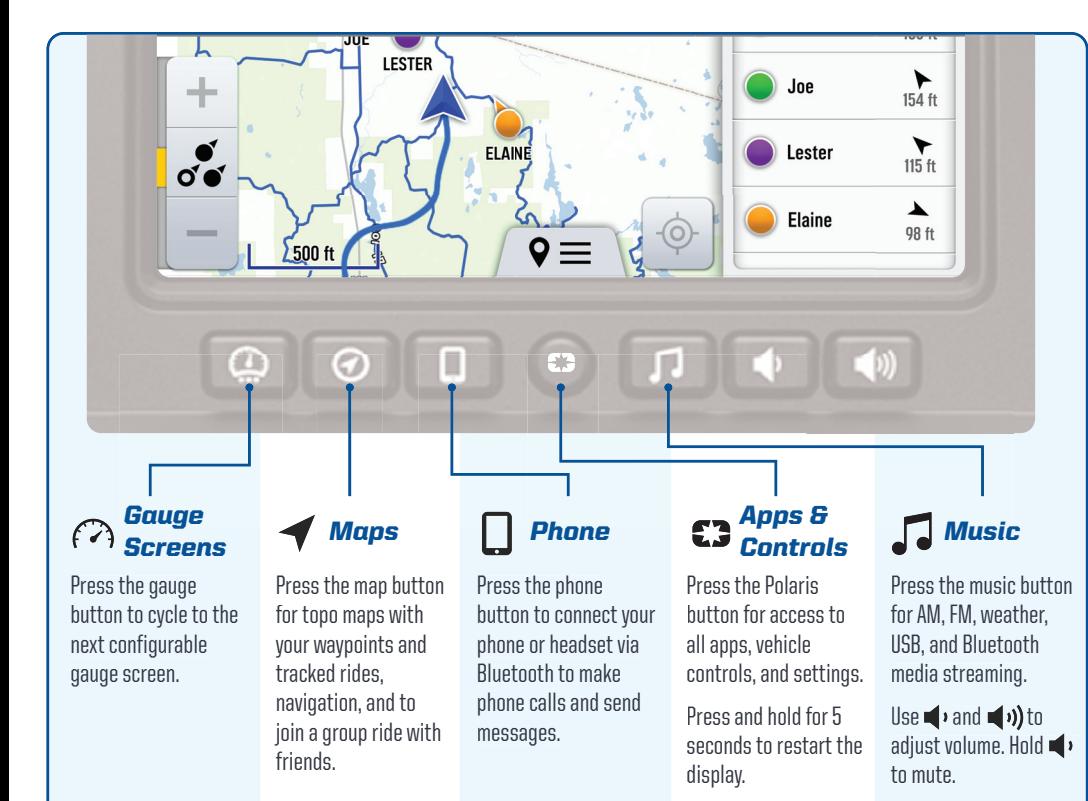

 $\circ$ 

### *Update Map and Trails and*

- *1* On your personal computer, go to: ridecommand.polaris.com/display
- *2* Select the vehicle display and *Download* map of your desired region.
- *3* Transfer the file onto a USB drive, and connect it to the USB cable on vehicle.
- 4 Follow instructions on the website to finish updating the map and trails\*.

\*The map and trail data are updated daily.

#### *Update Software*

#### *Over-the-air Update*

- **1** Connect to Wi-Fi or personal hotspot on the vehicle. If a new software update is available, a notification will be shown. *Transfer the file onto a USB drive, and connect it to the USB cable on vehicle<br>Follow instructions on the website to<br>finish updating the map and trails\*.<br>map and trail data are updated daily.<br>Connect to Wi-Fi or personal*
- *2 Download* and *Install*.

The update could also be installed from a USB drive, see: ridecommand.polaris.com/display

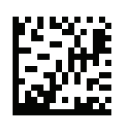

### **POLARIS** RIDECOMMAND